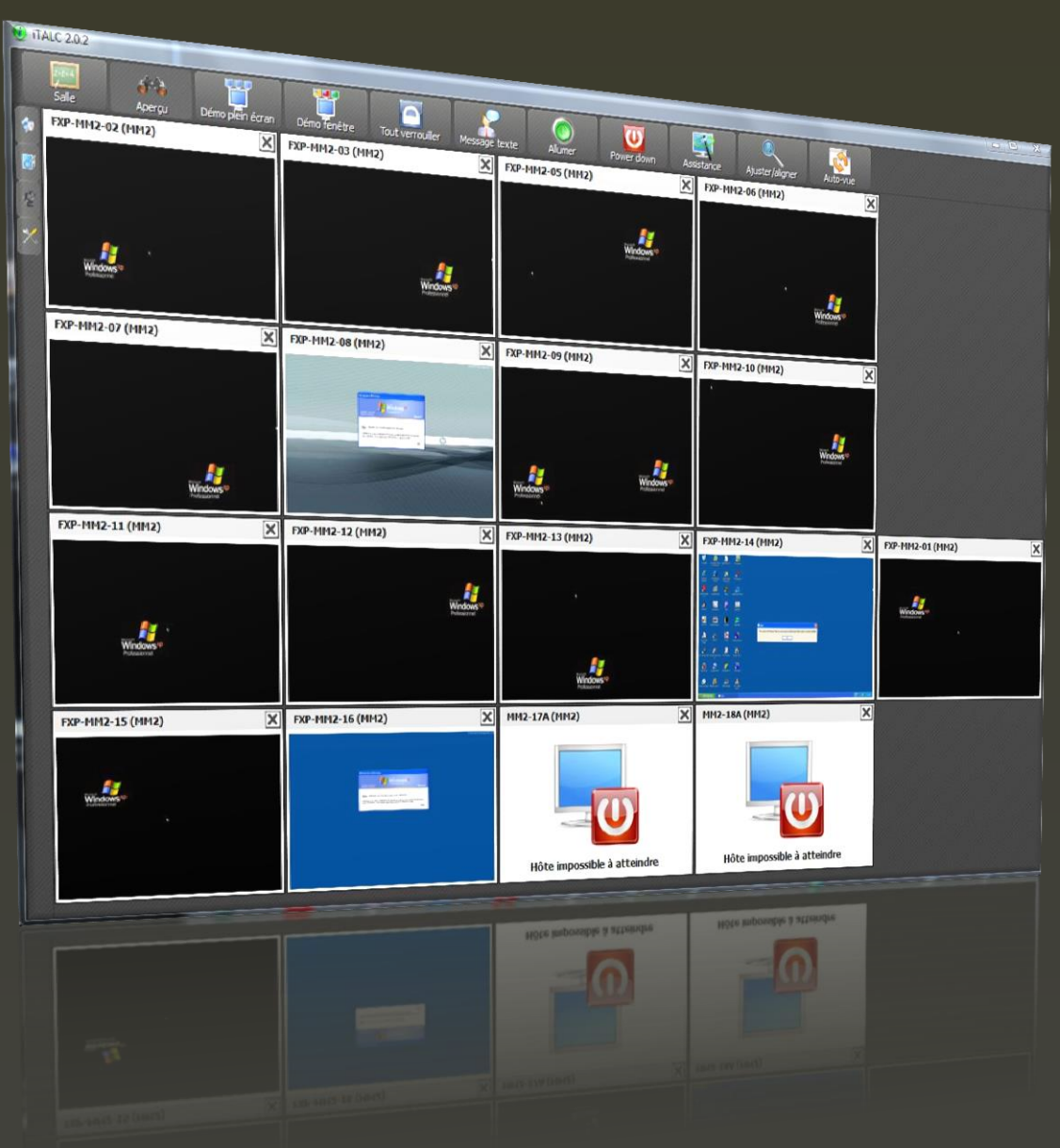

## ITALC

*Visualiser les ordinateurs d'une salle et bien plus encore !*

Présentation

## **• Présentation Italc**

Italc est un logiciel qui permet de visualiser les écrans des ordinateurs d'une salles, d'afficher en grand un écran en particulier, de prendre la main si nécessaire, de faire des captures d'écran, de verrouiller un ordianteur et d'allumer/éteindre les ordinateurs.

• Voici l'icône que vous trouverez sur le bureau du poste principale de la salle.

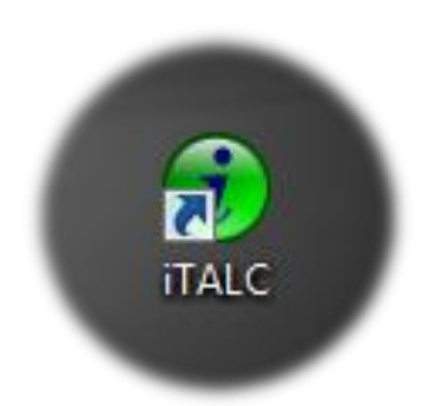

• Double-clique sur l'icône, utiliser le mot de passe de votre session utilisateur pédagogique.

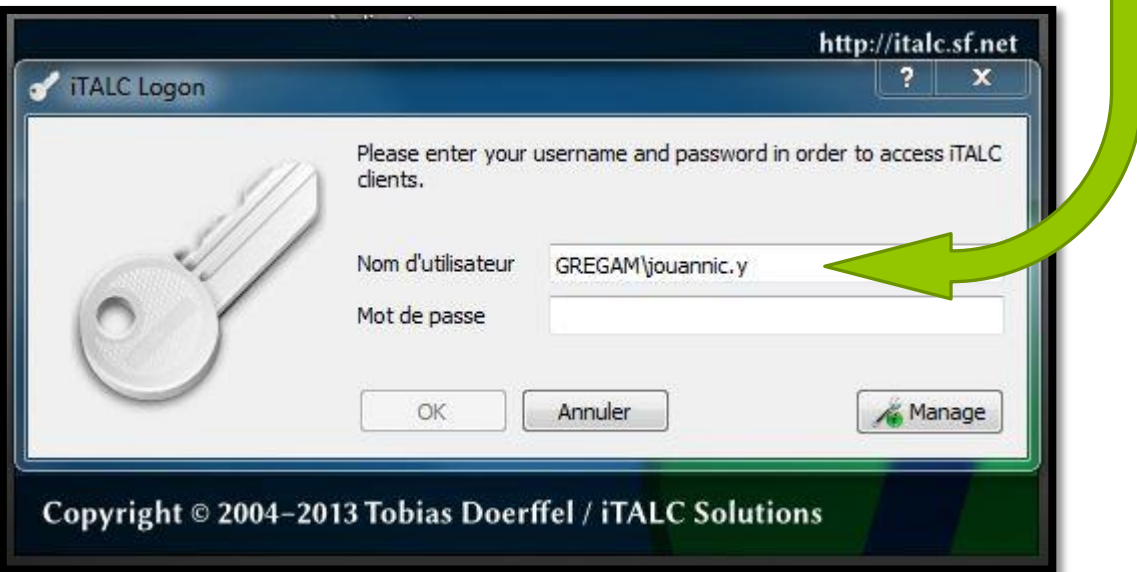

• Le logiciel s'ouvre et est réglé sur la salle où vous vous trouvez, sinon cliquer sur « Salle » puis sur le nom de la salle, là en l'occurrence MM2.

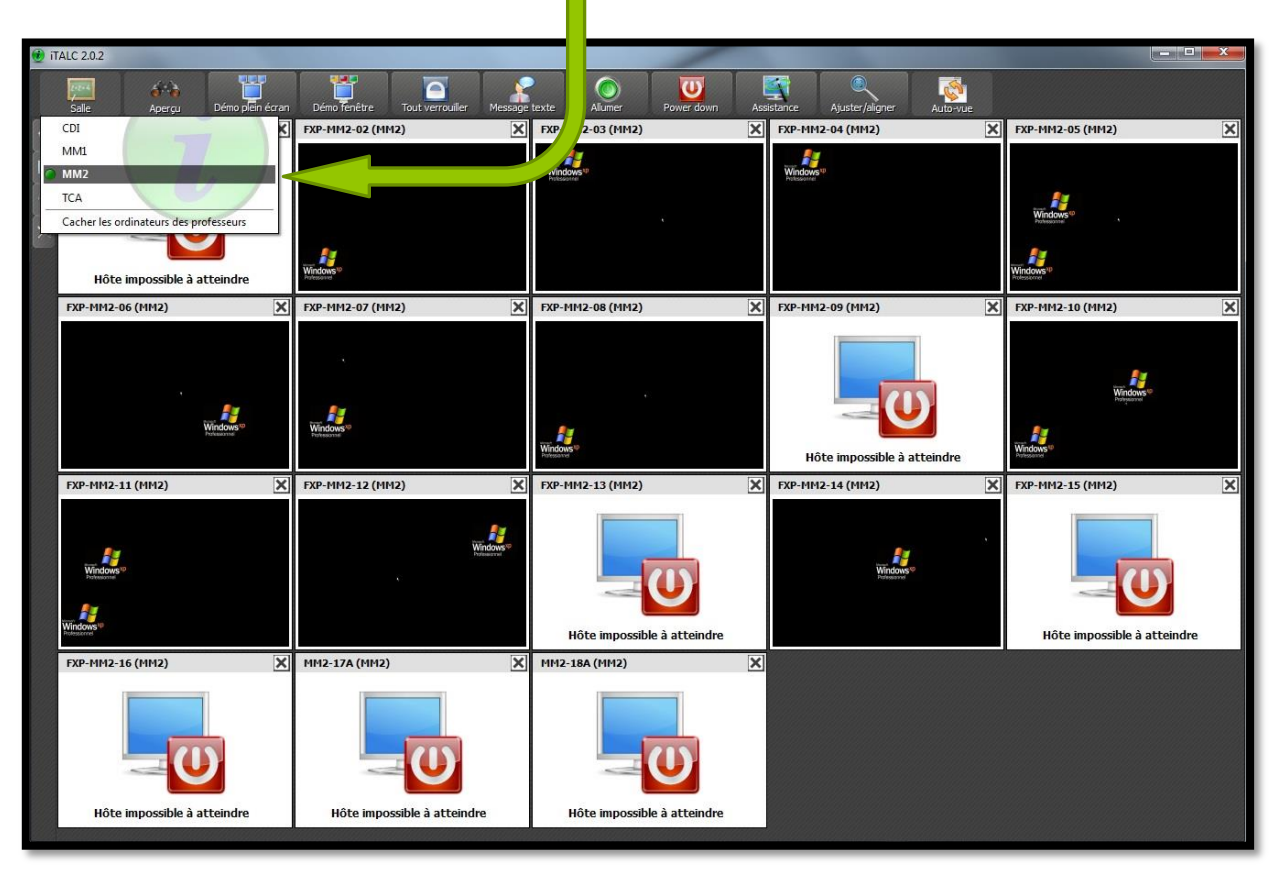

• Ensuite, un double-clique sur une fenêtre pour l'affiche en grand et visualiser l'écran désiré. En plaçant la souris en haut de la fenêtre, des outils apparaissent ainsi que le nom et prénom de l'utilisateur.

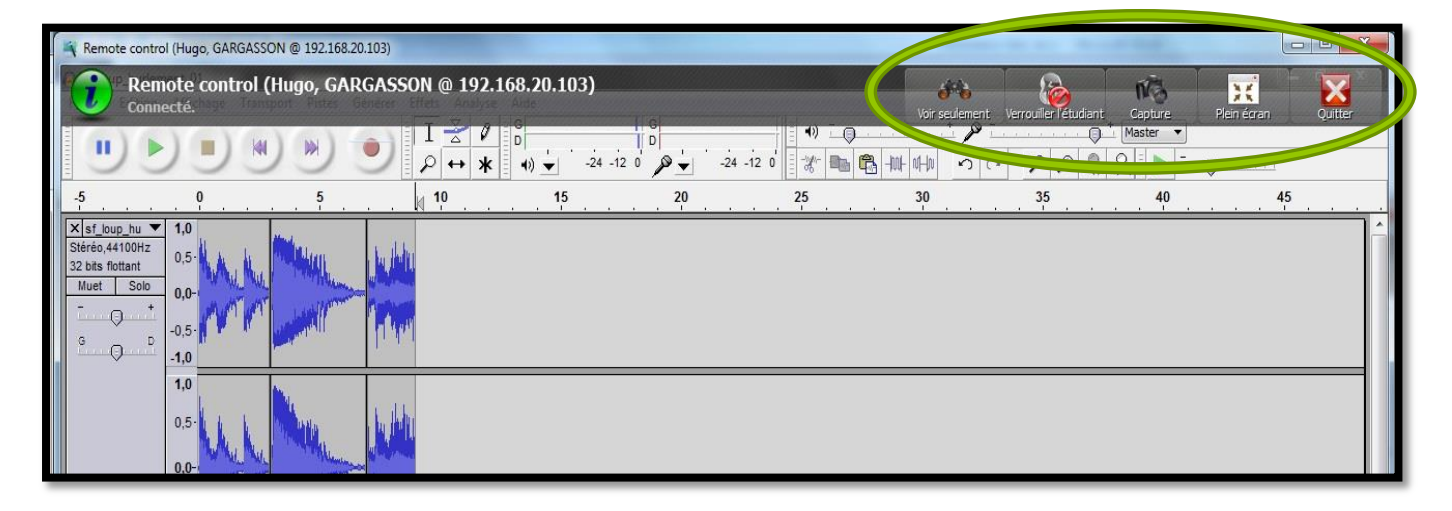

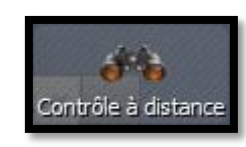

- Vous pouvez prendre la main avec cet icône :

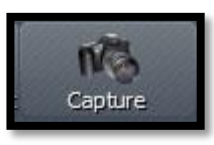

Faire des captures d'écran avec cet icône :

• Les captures se retrouvent ici :

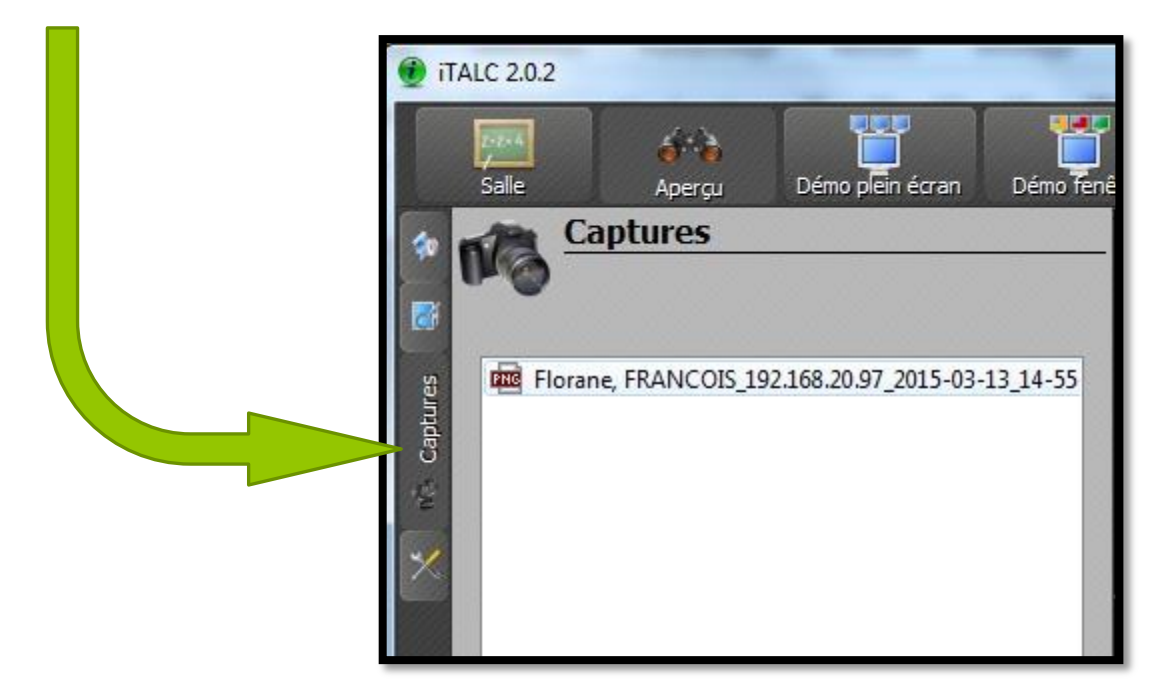

• Il est également possible d'envoyer un message texte en faisant un clic droit sur la fenêtre désirée.

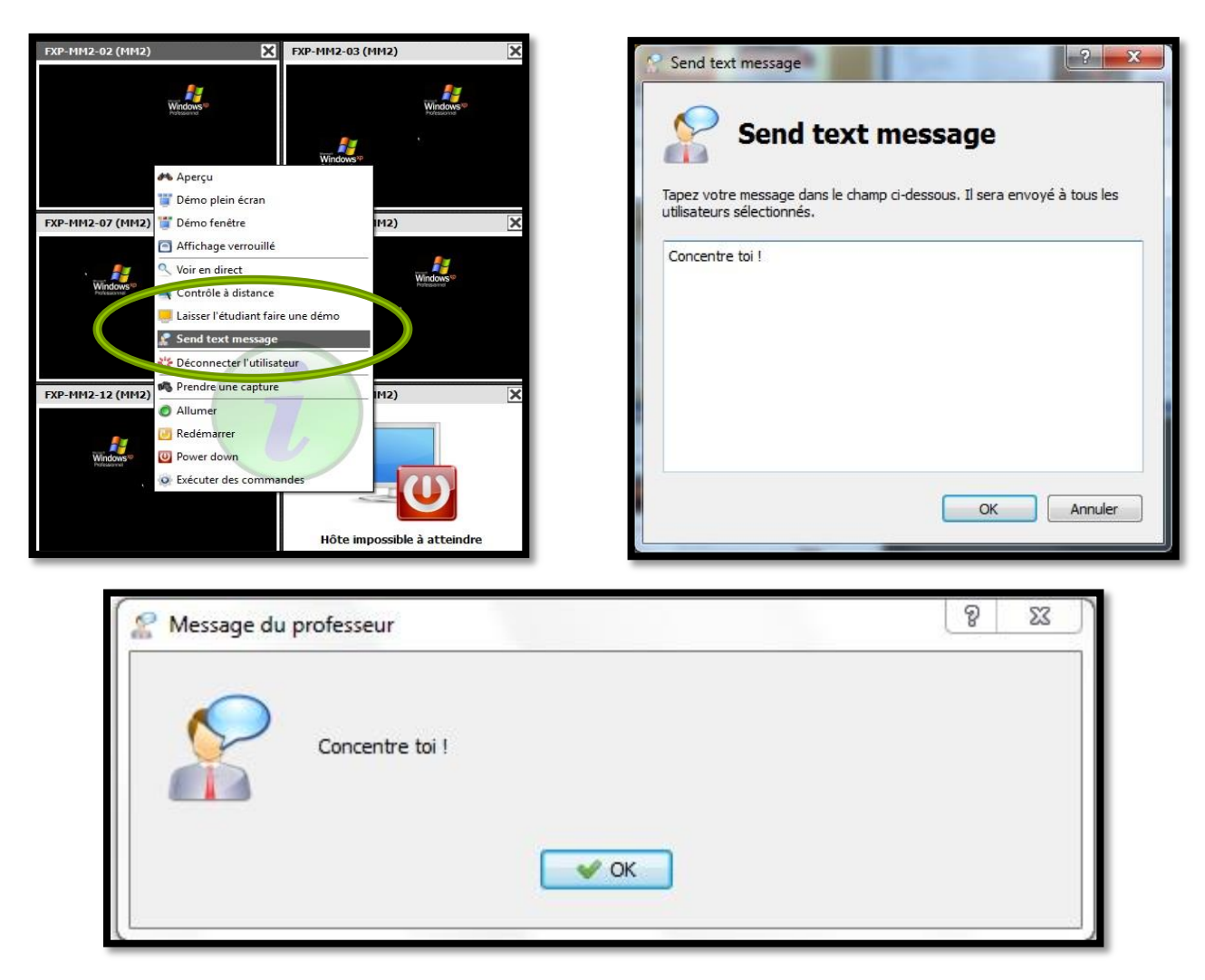